## **August Monthly D2L Update Notification**

*D2L/Brightspace Learning Environment 10.7.4*

## **Assignment Visibility Default**

When an instructor creates a new Assignment folder, the new folder defaults to the Draft visibility state, in the same method as Quizzes, Surveys, and Discussions. When an import file of Content topics and Assignment folders contains a mix of visibility states, all topics are changed to the Draft visibility state.

## **Setting Assignment Visibility**

Instructors can now set the visibility state for draft content within assignment submission folders in Content and Assignments. When content is in a draft state, it is not visible to learners in Brightspace Learning Environment. When an instructor updates a visibility setting for a topic in Assignments, it is automatically updated in the associated Content topic.

- 1. Enter the Assignments are of D2L using the minibar
- 2. Click the dropdown arrow beside the assignment you would like to hide.
- 3. Select the "Hide from Users" option
- 4. An icon will then appear to show that the assignment is not visible to students

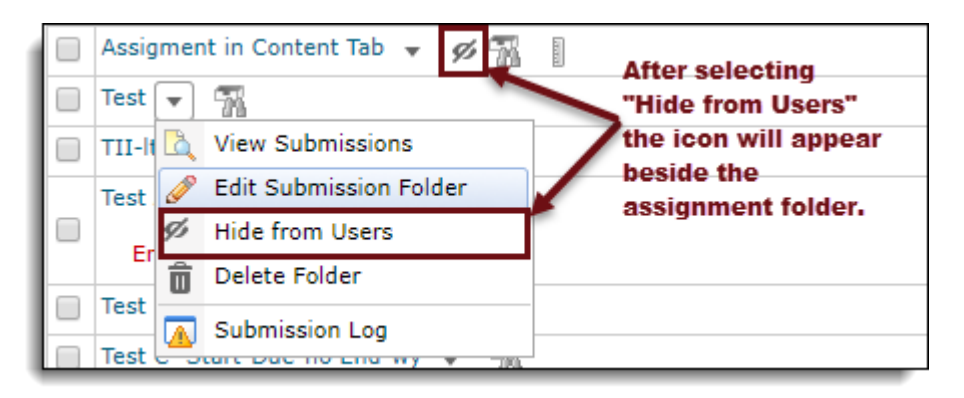

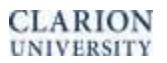

5. Click the dropdown arrow again and select "Make Visible to Users" to allow students to see the assignment again.

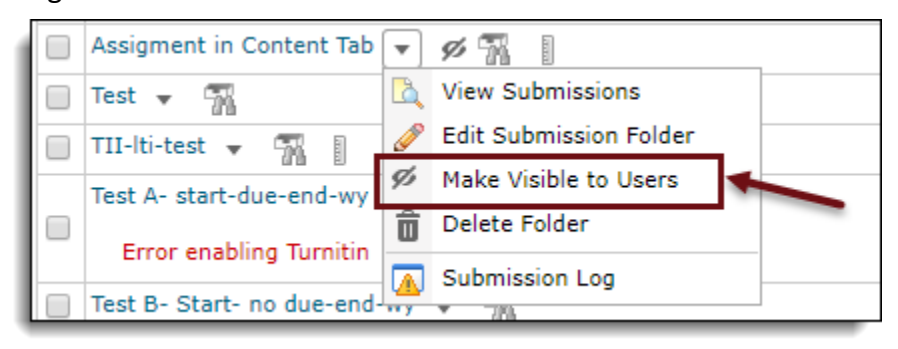

6. When changing visibility, it also changes in content if you have the Assignment linked. Below are images of the assignment folder in content BEFORE hiding the folder in the Assignments area and then AFTER hiding the assignment folder in the Assignments area. **Note that the content item changes to Draft after changing the visibility to "Hide from Users" in the Assignments area.**

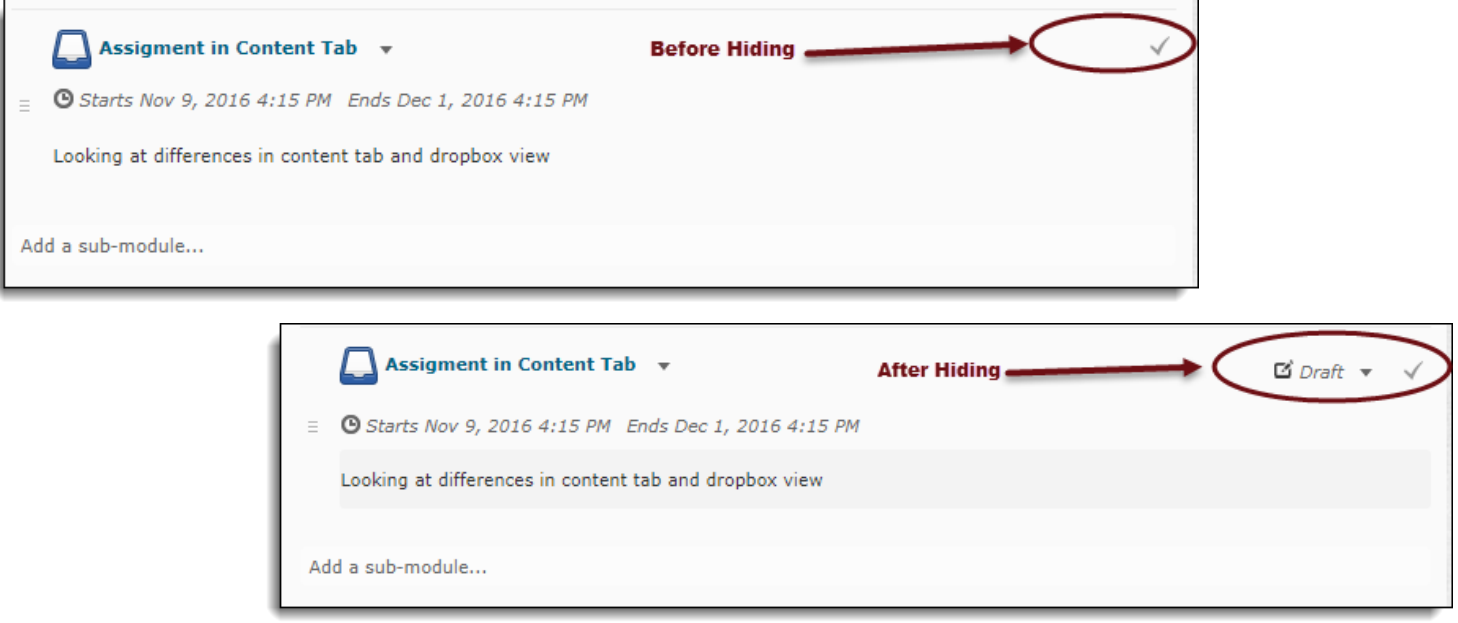

7. When changing the Assignment Link that you have created in the Content area to Draft, the Assignment folder becomes hidden. When you then Publish the Assignment Link in the Content area, the Assignment folder changes to visible. **Note that if you have multiple Assignment Links in the Content area to the same Assignment Folder, the latest update that you make to one of the Assignment Links will change them all to be the same.**

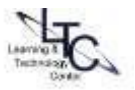